### These tests were under following configurations:

- 1. Windows 7 K Home Premium 32 bit (Korean version) Laptop
	- A. Intel Centrino duel core CPU (P8700)
	- B. 4 GB RAM
- 2. Windows 8 K 64bit (Korean version) Laptop
	- A. Intel i7 3rd Generation CPU (3630QM)
	- B. 16GB RAM
- 3. Windows 8 Professional K 64bit (Korean Language pack installed) Desktop with 2 screens
	- A. AMD Six core CPU (FX-6100)
	- B. 8GB RAM

### Software used:

- 1. Open Office 3.4.1 AOO341m1(build:9593) Rev 1435053
- 2. MS Office 2013 Ver. 15.0.4505.1510

## 1. Steps in mail merge wizard

- i. Select document to start
- ii. Select document type
- iii. Select receiver from address book
- iv. Create introduction to the mail
- v. Edit layout
- vi. Edit document
- vii. Select document user
- viii. Save, print or send

## Steps to reproduce the bug. While doing this, I have found another bug while trying to reproduce bug 116358

1. With any document, select Tools>merge mail wizard

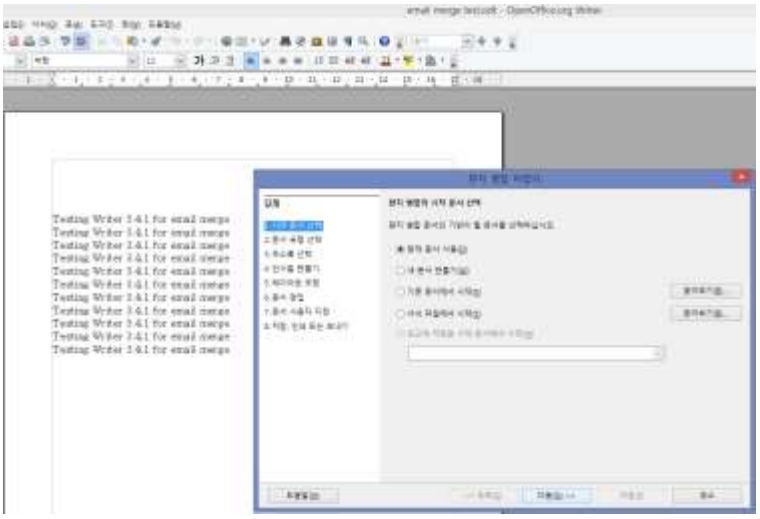

Figure 1 initial window for merge mail wizard (select document to start).

Notice that there are numbered steps that wizard will take the user through to finish the process.

2. Follow the steps provided by the wizard.

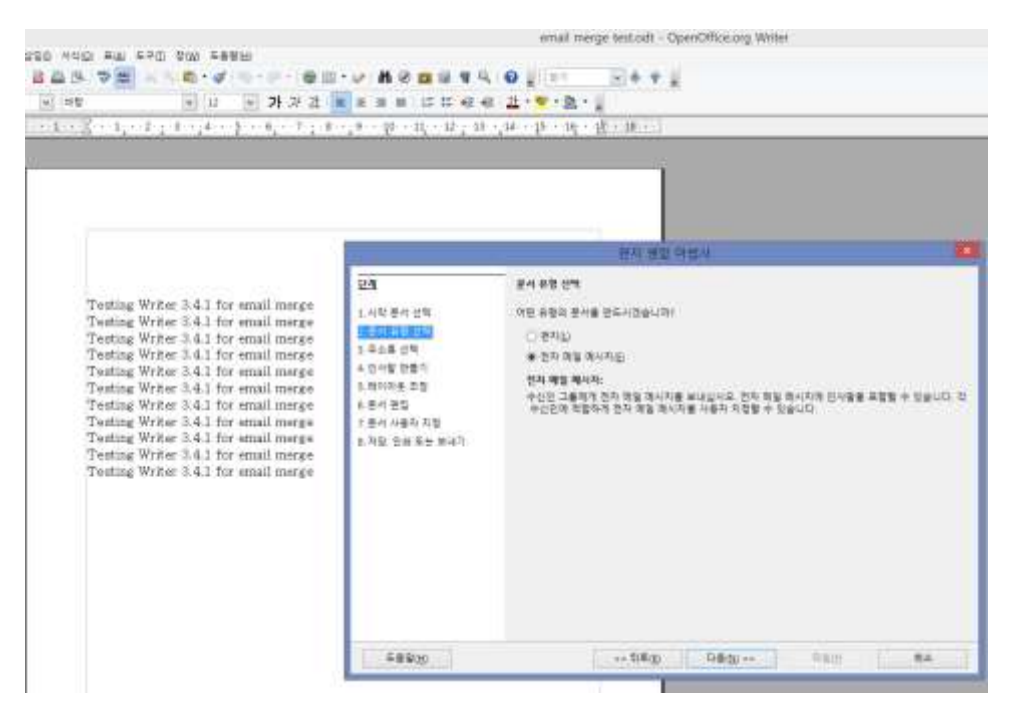

Figure 2 second step of the wizard (document type)

| WAG RW RED NW REEN                                                                                                    |                                                                                                    | ental merge sect oft - OpenOthos.org Wittel                                                |
|----------------------------------------------------------------------------------------------------|----------------------------------------------------------------------------------------------------|--------------------------------------------------------------------------------------------|
| (中国の一般 田・山・義)<br>$+141$<br>91.12                                                                                                    | 20079910<br>■ 沢沢注:無主当由 江江県 後 温+里+塩+」                                                                    |                                                                                            |
| 计语句器 计插入程序串 经利润条件 经不可定律 化氧化镍 计输入键 经解决解决 的复数不解的解决                                                                                                    |                                                                                                    |                                                                                            |
|                                                                                                    |                                                                                                    |                                                                                            |
|                                                                                                    |                                                                                                    | 学用 健康 电管杆                                                                                  |
| Testing Writer 3.4.1 for estail merge-<br>Tweting Writer 3.4.1 for estail merge-<br>Testing Writer 3.4.1 for small marge-<br>Testing Writer 3.4.1 for email merge-<br>Testing Writer 1.4.1 for email merge-<br>Testing Writer 3.4.1 for email merge-<br>Testing Writer 3.4.1 for email merge-<br>Testing Writer 3.4.1 for email merge-<br>Testing Writer 3.4.1 for email merge-<br>Testing Writer 3.4.1 for email merge-<br>Testing Writer 1.4.1 for email merge- | 단계<br>1.44 84 04<br>日本の日本社<br>31733<br>4. 台사말 원출기.<br>1.800428<br>を使み寄せ<br>1.84.949.9世<br>4.702 日本エヒエロ1 | <b>REBA 02</b><br>1. 计全型 华企 我们向刊 新型社 华企事业 计和转让问题 用<br>548, 1931<br>아이는 주소 결복을 만드는 더 필요합니다. |
|                                                                                                    | 54816                                                                                                   | 「血液性」→<br>12.58<br>有法<br>コも左                                                               |

Figure 3 Third step – select receiver.

| 원자 보합 파립사<br>日度<br>日本 加算 切除<br>1.509 원서 선택<br>- 与诸堂 寺女 阿阿利乃 受警告 亭山善皇 边帮助公司用 内<br>데이터는 주소 <b>등록을</b> 만드는 데 필요합니다.<br>上层社美物社場<br>4. 亚叶属 营事书<br>1709年工作<br>요금 (이용가) : 을 좋은데야 하소품을 만들 때 못합니다.<br>3.919.915<br>主要所 问自知 利                                                                                                    | 548 (ND)                                                                                  |  |  |
|----------------------------------------------------------------------------------------------------|-------------------------------------------------------------------------------------------|--|--|
|                                                                                                    |                                                                                           |  |  |
|                                                                                                    |                                                                                           |  |  |
|                                                                                                    |                                                                                           |  |  |
| Testing Writer 5.4.1 for email merge-<br>Testing Writer 8.4.1 for email merge<br>Testing Writer 3 4.1 for email merge-<br>Testing Writer 8.4.1 for small marge:<br>Testing Writer 3.4.1 for email merge-<br>Testing Writer 5.4.1 for email merge<br>Testing Writer 3.4.1 for emisil merge-<br>Testing Writer 3.4.1 for email merge- |                                                                                           |  |  |
|                                                                                                    |                                                                                           |  |  |
|                                                                                                    |                                                                                           |  |  |
|                                                                                                    | 파소품을 선택하십시오. 다른 복용해서 유민인을 선택하려면 (후카)의 그들을 '클릭하십시오. 주소롭지' <u>를</u><br>401249 4023 49 34 44 |  |  |
|                                                                                                    |                                                                                           |  |  |
| Testing Writer 3.4.1 for email merge.<br>相似量<br>8.7000.004<br><b>CER</b><br>Testing Writer 3.4.1 for email merge-                                                                                                    | 单行版                                                                                       |  |  |
| Testing Writer 3.4.1 for email merge-<br>与登世气                                                                                                    | DEPUT                                                                                     |  |  |
| 可留着物工<br><b>WE</b>                                                                                                    | 9716                                                                                      |  |  |
|                                                                                                    | HDD.                                                                                      |  |  |
|                                                                                                    | 图言度 世间口                                                                                   |  |  |
|                                                                                                    |                                                                                           |  |  |

Figure 4 This is sub window of third step where the user can either

select existing address, or create new address.

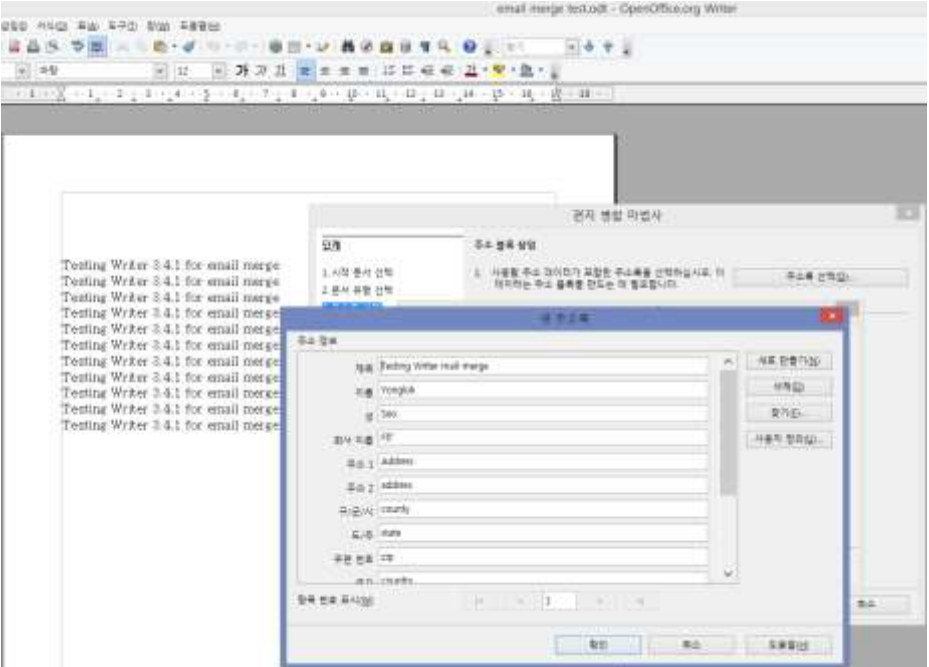

Figure 5 Detail of the new address saved to the address book

### Bug 1 that I have found

I have saved a new address using the window provided by the function. However, if the address was saved with any white spaces(such as space between words), function does not recognize the address selected as usable, and ignores the selection and does not proceed to next step. Highlighted part of figure 4 is the new address with information shown in figure 5. This address was saved with file name of "Gmail Yonglok Seo". This address is also shown in the selection as "Gmail%20Yonglok%20Seo", which is not consistent with the user input.

|                                                                                                    |                                            | email: merga testudd - OpenOffiscung Writer                                                 |         |
|----------------------------------------------------------------------------------------------------|--------------------------------------------|---------------------------------------------------------------------------------------------|---------|
| FRE HIGH RE RED TON ABUSE                                                                                                    |                                            | 国务学会<br><b>CHAMPS</b>                                                                       |         |
| $= 35.3$<br>will to                                                                                                    | 1. 臣 郡<br>ı.                               | + 配 + 面 + 1<br>世                                                                            |         |
| 加率注重 やねやキュネ うそくまと 丸いする キッタン袋 一味で味る時 心秘と感じ物 い置め顔(の)                                                                                                    |                                            |                                                                                             |         |
|                                                                                                    |                                            |                                                                                             |         |
|                                                                                                    |                                            |                                                                                             |         |
|                                                                                                    |                                            |                                                                                             |         |
|                                                                                                    |                                            |                                                                                             |         |
|                                                                                                    |                                            | 센치 영화 적변사                                                                                   |         |
| Testing Writer 2-6.1 for small marge.                                                                                                    | 51.96                                      | Ft ## 69                                                                                    |         |
| Testing Willer 3.4.1 for email means<br>Testing Writer 3.4.1 for small merge-<br>Testing Writer 3.4.1 for most mean-<br>Testing Writer 3.4.1 for small mores.<br>Testing Writer 3.4.1 for email marge-<br>Testing Writer 3.4.1 for email merge.<br>Testing Writer 3.4.1 for exual merge- | 1.448 单和记忆<br>土産材等取出物                      | 计参数 市众 四切四行 采集社 表点覆盖 计地形公司系<br>BICKIT DA BRE DALLY BROCKE                                   | その新社物品  |
|                                                                                                    | <b>CASTLE OF</b>                           | ラミ 三 パロ                                                                                     |         |
|                                                                                                    | 4 空间部 防御作<br>三海市内系 空想<br>正面从 物宜<br>立事をお勧告者 | 中止健康·计划和过去分词 马雅 美国地区 山谷安香 计解除终结 排污法 ( 图 图 · 音乐中也从处 《 上事》) 空<br>公司 经自己公司 计自动存储 平台测量 计算 中国会计区 |         |
|                                                                                                    |                                            | BR CREWING AN EL AR                                                                         |         |
| Testing Writer 24.1 for email marge.                                                                                                    | A 99 YAR NH                                | <b>Status</b>                                                                               | ection. |
| Testing Writer 3.4.1 for email merge-<br>Testing Wyher 3 & 1 for writel means.                                                                                                    |                                            | <b>Parts, Complete Man</b>                                                                  | 登番升(位)  |
|                                                                                                    |                                            | 取富麗特比<br>标题                                                                                 | \$H/L   |
|                                                                                                    |                                            |                                                                                             | 350.    |
|                                                                                                    |                                            |                                                                                             | 何许能 世佳佳 |
|                                                                                                    |                                            |                                                                                             |         |
|                                                                                                    |                                            |                                                                                             |         |
|                                                                                                    |                                            | <b>BE</b><br><b>ALL</b>                                                                     | 科技编辑    |
|                                                                                                    | 三菱盐分                                       | ++ William<br>118/20 em                                                                     | 日気の     |

Figure 6 select different address without white space

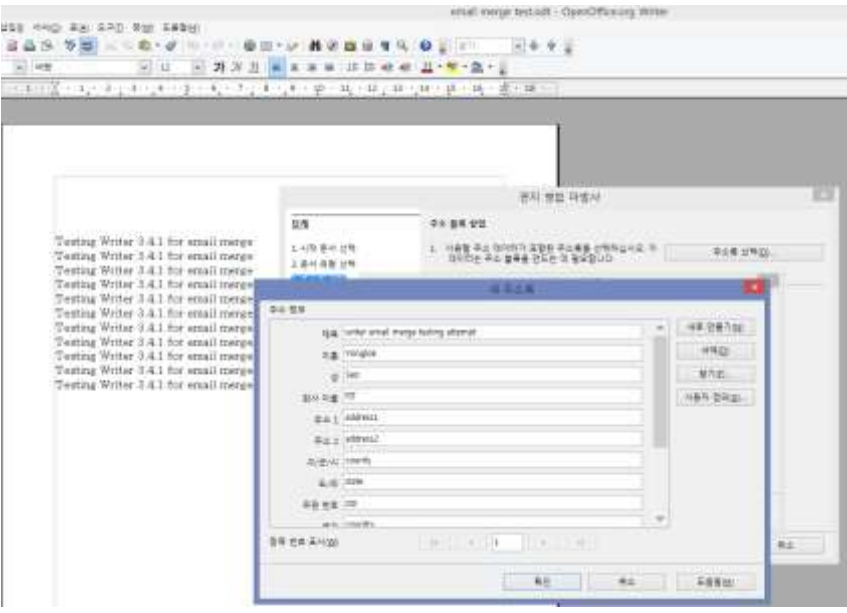

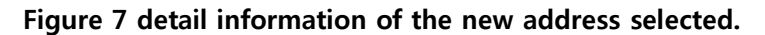

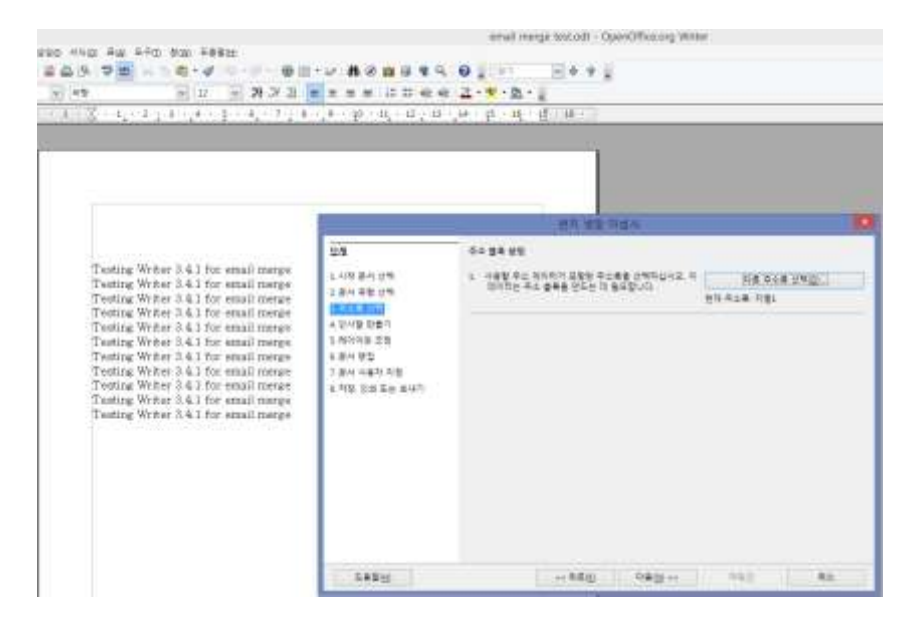

Figure 8 After selecting address to use, this document is set for that address only.

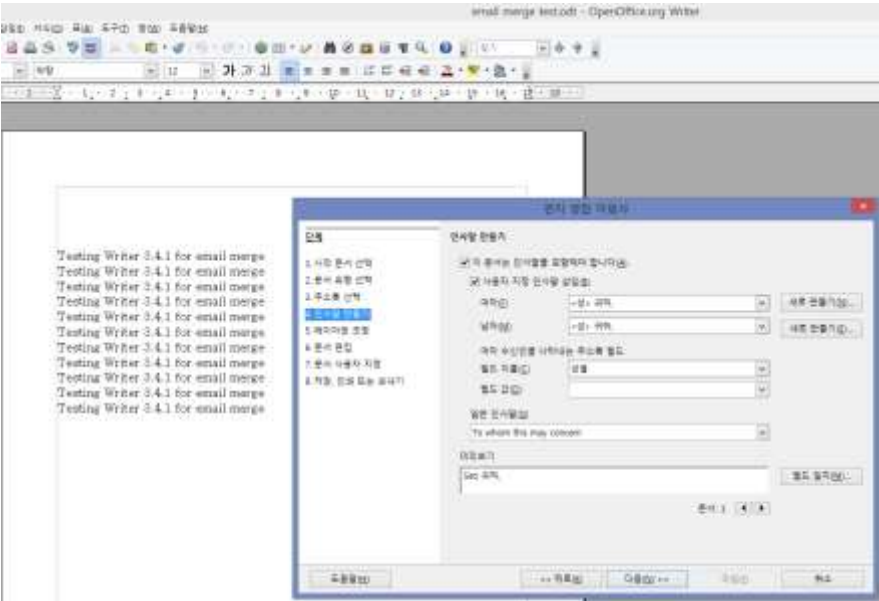

Figure 9 Making introduction part of the mail

|                                                                                                    |                                                                                                |                                                                                  | what many testedt - OperOfficers When                            |                       |
|----------------------------------------------------------------------------------------------------|------------------------------------------------------------------------------------------------|----------------------------------------------------------------------------------|------------------------------------------------------------------|-----------------------|
| trice were such a find we were                                                                                                    | <b>ASDETA OUT</b>                                                                              |                                                                                  |                                                                  |                       |
| $\langle \pi \rangle$ (0.9).<br>$(9 - 12)$                                                                                                    | → 外沢区 ■ ■ ■ ■ 本社研修社 正· 聖· 量· 』                                                                 |                                                                                  |                                                                  |                       |
| 三体一定の時の生まれる新しまの町と生ませんまで飲み食い時と味る新一体の種を飲ん。                                                                                                    |                                                                                                |                                                                                  |                                                                  |                       |
|                                                                                                    |                                                                                                |                                                                                  | and less many                                                    |                       |
|                                                                                                    | 단계                                                                                             | 무소 검색 및 안시일 래어머무 오징                                                              |                                                                  |                       |
| Testing Writer 3.4.1 for email merge-<br>Testing Writer 3.4.1 for entail merge-<br>Testing Writer 3.4.1 for estail merge-<br>Testing Writer 3.4.1 for small merge<br>Testing Writer 3.4.1 for equal merge.<br>Testing Writer 5.4.1 for email merge-<br>Testing Writer 3.4.1 for email merge-<br>Testing Writer 2.4.1 for musil merge<br>Testing Writer 84.1 for email merge.<br>Testing Writer 3.4.1 for small merge.<br>Teoting Writer 3.4.1 for email merge- | 1.422 逆社社社<br>上部社会营业等<br>1.手上每 行社<br>4. 色材質/管理符<br>----<br>の受社登録<br>工業社内省所支援<br>■ 利見 会社 第一 制法가 | 日本製薬用料<br>(4) 有力性 都管理 実価(A)<br>generato.<br>東海共主<br><b>BMM 400</b><br>N<br>$\pm$ | <b>F194m</b><br>压<br><b>Summer</b><br>$1.8 - 1.0$<br><b>NSED</b> | 折面<br>$-1 + 7 - 2$    |
|                                                                                                    |                                                                                                |                                                                                  |                                                                  | <b>Milleng</b> 24 803 |
|                                                                                                    | <b>SAWH</b>                                                                                    |                                                                                  | ++制蓄度)<br>GE06 14                                                | 电压<br>TITLE           |

Figure 10 Editing layout of the mail

|                                                                                                    | report Bluring & BT ; Report Front of the<br>第10日 新設開業                                                                                                    | 9.0731<br>at the win and the we will be want-                                                                                                    | there are been contributed.                                                                                                    | 6373 |
|----------------------------------------------------------------------------------------------------|----------------------------------------------------------------------------------------------------|----------------------------------------------------------------------------------------------------|----------------------------------------------------------------------------------------------------|------|
| <b>WHATE</b>                                                                                                    | 高井                                                                                                    | <b>新闻的小型活动作中第一个时代: 一、第六十 第5章文化与审查中, 二十九 2</b><br>10.144                                                                                                    | 私有 、、、、、のに、の実式を開きを新式の自動会議・第一定                                                                                                    |      |
| $+111$<br>Æ.<br>ALCOHOL: U<br><b>GRANT THINK AND</b><br>sales and control.<br>tion, McThell Laker<br>The contract<br>$\frac{1}{2} \left( \frac{1}{2} \right) \left( \frac{1}{2} \right) \left( \frac{1}{2} \right)$<br>Charles on Miller<br>Tiers:<br><b>REAL CORPORATION</b><br>linked and sale -<br>Supported Lab<br>Thinks At Art 24<br>and a main that it for the<br><b>REGISTER</b><br>This way<br>赢<br><b>COLLANS</b><br>provided by<br>TOM .<br><b>Billians</b><br>新年<br><b>Bunder Admin</b><br><b>STORIE</b><br>ŗ,<br>ave that<br>M.Mar.<br>$-144 - 107$<br>(The drive law-friend that pound | and an intermediate on detail or all on the add in the computations<br>That the special ward was the delay contracts that it.<br><b>Hership has "전쟁적</b> 하지 않아서 한 5분이 있는 것이라" (ASS AND A TRANSPORT) 이 사건<br>2012年9月12日12月20日12月20日12月20日までの東京の中国語の開催に参考には新年生に開始するのです。<br>as The Write Fade<br>(1) 2010 07:00:00 20:00 (20:00 )<br>THE REPORT OF THE CONTRACTOR CONTRACTOR<br>14.95<br>And the state of the state<br>100101-0120-0120-0120-0<br>THE REAL PROPERTY OF THE REPORT OF THE PROPERTY CARD FOR THE REPORT OF THE PARTY.<br>the company and the first facts of the com-<br>Harolink-Low II, 1976 This<br>10-METURES AT AT RESEARCH<br><b><i><b>BRITE</b></i></b><br>418.78<br>All Avia 14<br>Continental Full In<br>also are Fork & Balkin A.L.<br><b>HALLMARK GALLERY</b><br><b>Extra pubblic and</b><br><b>SCRAND CREW</b> | 100mm bm Unit Pitterson<br>Total Andrew Primer, and J.<br>THESE WERE LIVED AND HERE AREA<br>Saturding to strong spec-<br>Columnian Inc. For the color<br>Castle Wide L. De land, devel-<br>The Log Wind Ave., Longon, away-<br>The bag of the distributions are actively<br>Laking Hinds L.L., Ma rakes, against<br>Today Wilson Fel: Printers Image-<br>1400 MINTHUM WORK<br>Textile Winds Inc. \$10,000 liability<br>which is a series of the form of the con-<br>I chief the way to prove | THE R. P. LEWIS CO., LANSING, MICH. 49-14039-1-120-2<br><b>Constitution Constitution</b><br><b><i>DEALER BASE</i></b><br>I ok.<br>US-BA FOR GUN AND FISH WILL BE A FOURTH AT A ARE LEFT & LOOKING<br>Auditor Mr.<br>$-4 + 14$ $-7$<br>wa matu<br><b>LACK OR A</b><br>and the control of the con-<br><b>LEVELS</b><br><b><i>President</i></b><br>distant and<br><b>KAMA</b><br>and the constitution of the control of the<br><b>CAR NOVAL</b><br>Lite printing.<br>Minimum de la companya de la con-<br>and print resources. In this case of the case<br>EASTERS DEPENDENTI<br><b>THE REPORT OF A PARTIES AND REPORTED</b><br>$1 - 14 - 1$<br>THE PERSON NEWSFILM<br><b>CONTRACT</b> |      |

Figure 11 Editing document

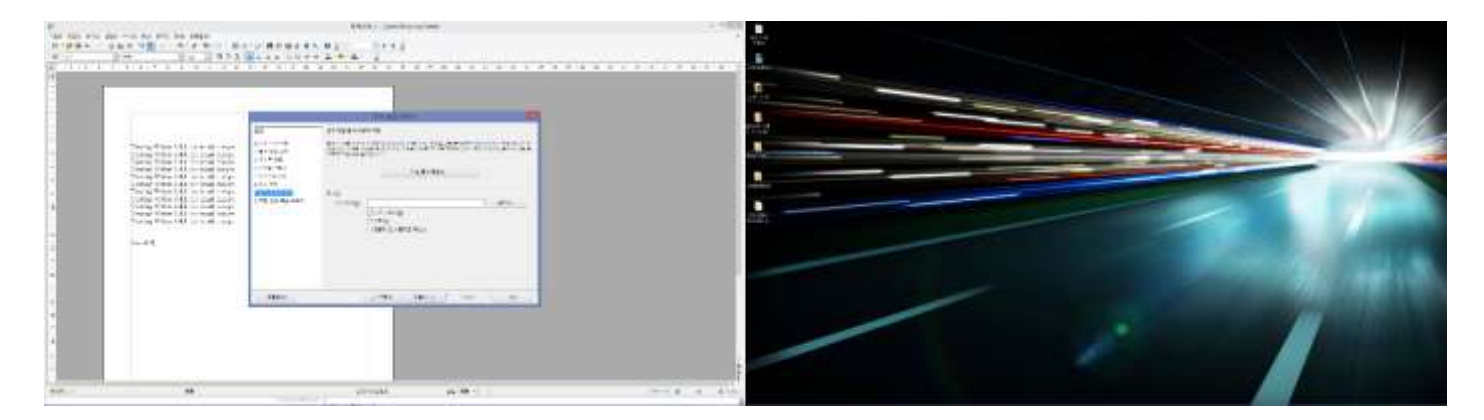

Figure 12 Editing document

## Bug 2 that I have found

Notice that the Writer window has shifted from screen 2 to screen 1. This happens when the user clicks on "Next" button of the wizard. Once next button is clicked small window with progress bar saying "creating document" is shown, and new Writer window is opened in screen 1 while closing original window in screen 2.

Note: this only happens when you are using multiple screens within the single unit. I have tested this with my laptops, and they do not behave the same way as my desktop.

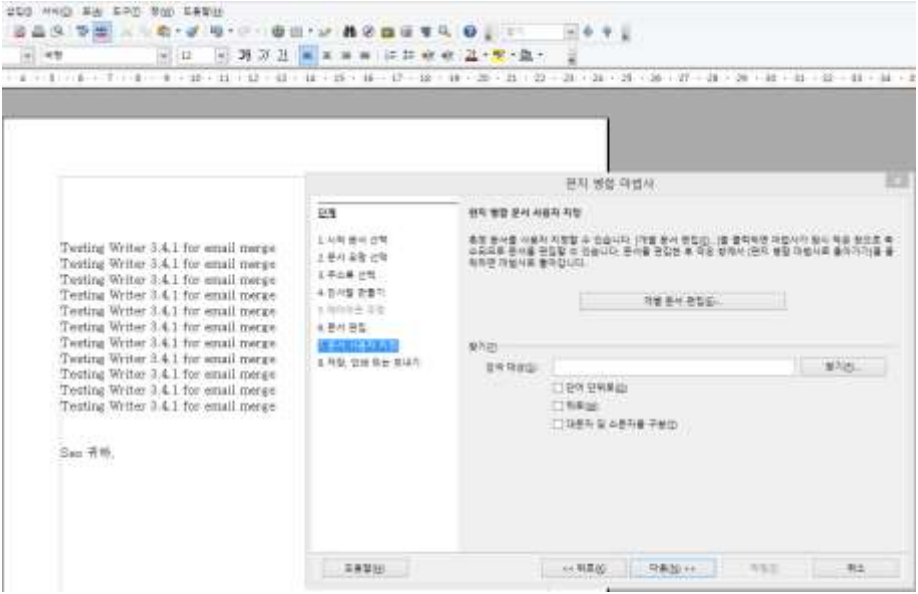

Figure 13 Select document user

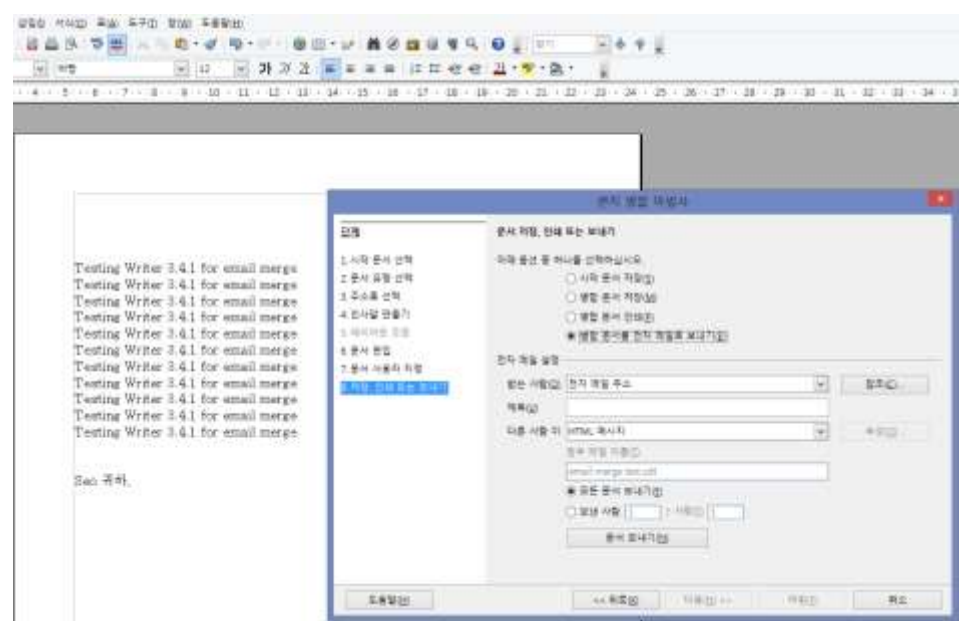

Figure 14 Save, print or send

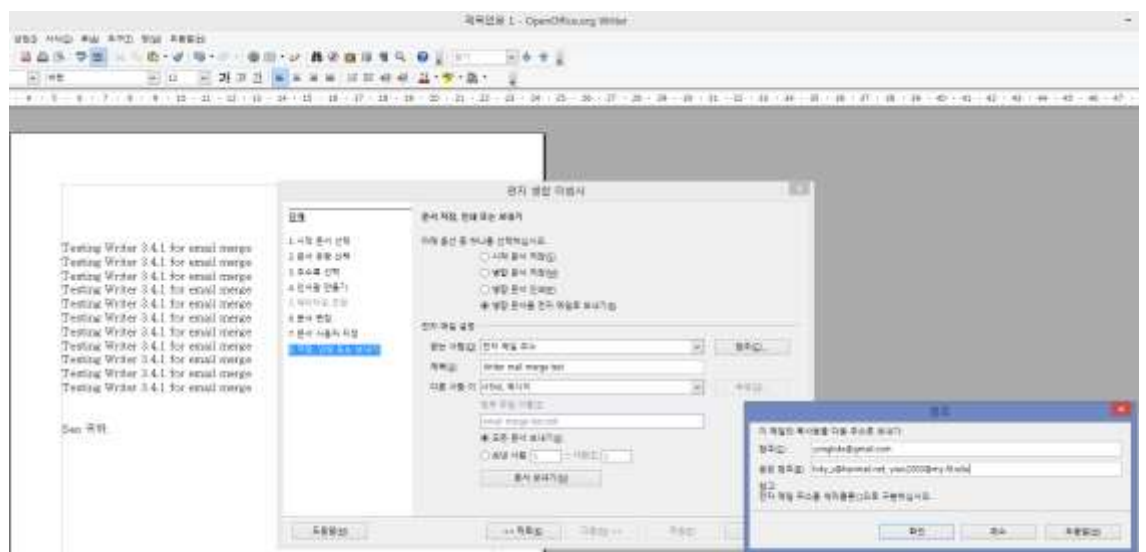

Figure 15 Enter CC and BCC addresses

Until this point is the trial of reproducing the first bug. Notice that in Figure 15, user can enter more than one email address at a time with using ; as separator for each email addresses. Also, the wizard only allows the user to attach the document that is currently being merged by the wizard as a file. This still have not been solved from version 3.0 as the reporter reported the bug. However, the same functionality was not available for MS Word as well, and there were several work around techniques to do the job that the reporter was describing.

Following URL describes that it is not possible to do the task alone with MS Word, and introduces the work-around.

[http://office.microsoft.com/en-us/word-help/answer-box-send-e-mail-messages-to-a-group-using-mail-merge-in](http://office.microsoft.com/en-us/word-help/answer-box-send-e-mail-messages-to-a-group-using-mail-merge-in-word-HA001146481.aspx)[word-HA001146481.aspx](http://office.microsoft.com/en-us/word-help/answer-box-send-e-mail-messages-to-a-group-using-mail-merge-in-word-HA001146481.aspx)

# Following tests are follow-up tests from bug report 120705

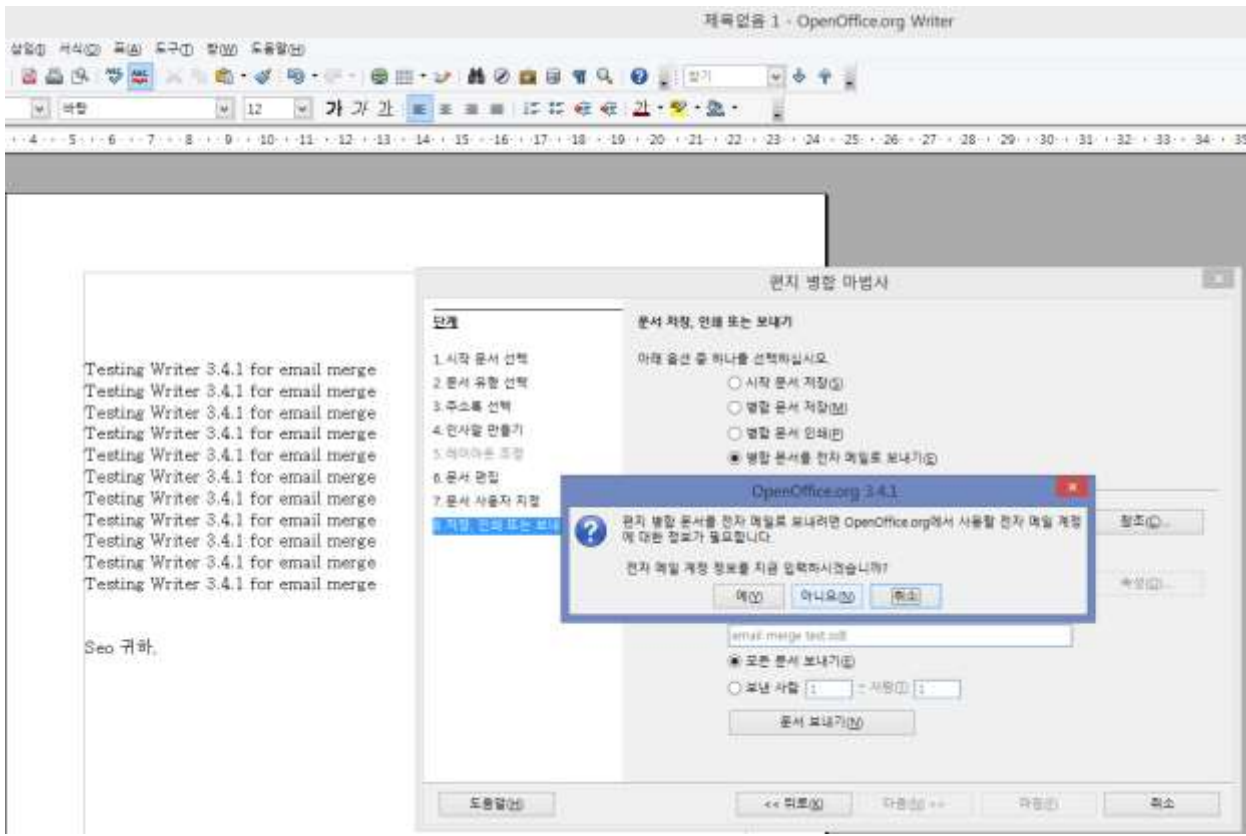

Figure 16 Prompting if the user is willing to enter the email account and server details now

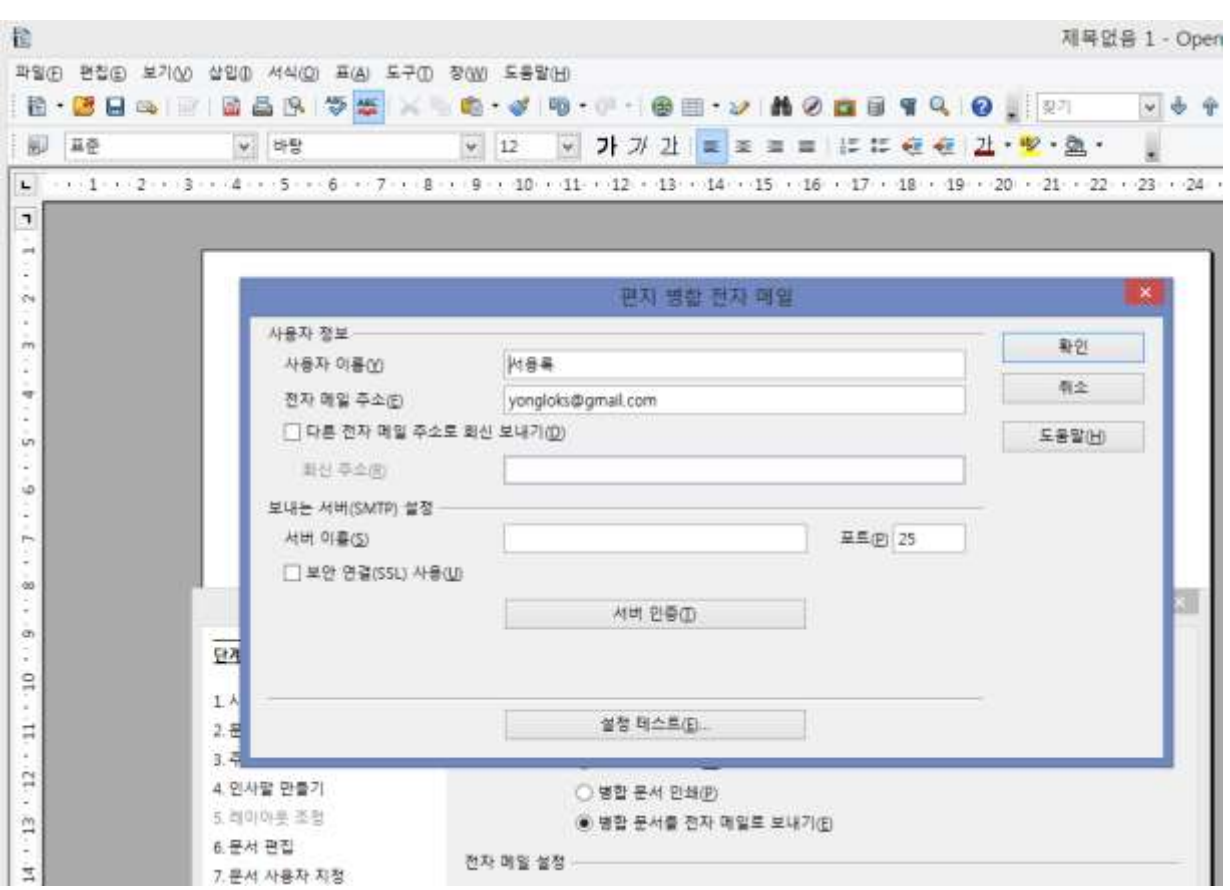

Figure 17 Email account and provider server information is to be entered here.

#### Test 1: SMTP server setup with Gmail.

- 1. Enter Gmail account
- 2. Enter smtp.gmail.com for server name
- 3. Check box for SSL required
- 4. Click Authenticate Server(where it has (T) )
- 5. Check box for additional authentication needed for SMTP server
- 6. Select first radio button for sending mails through SMTP needs additional authentication.
- 7. Enter user name(full email address) and password
- 8. Figure 18 is an example of complete information needed for SMTP server setup/

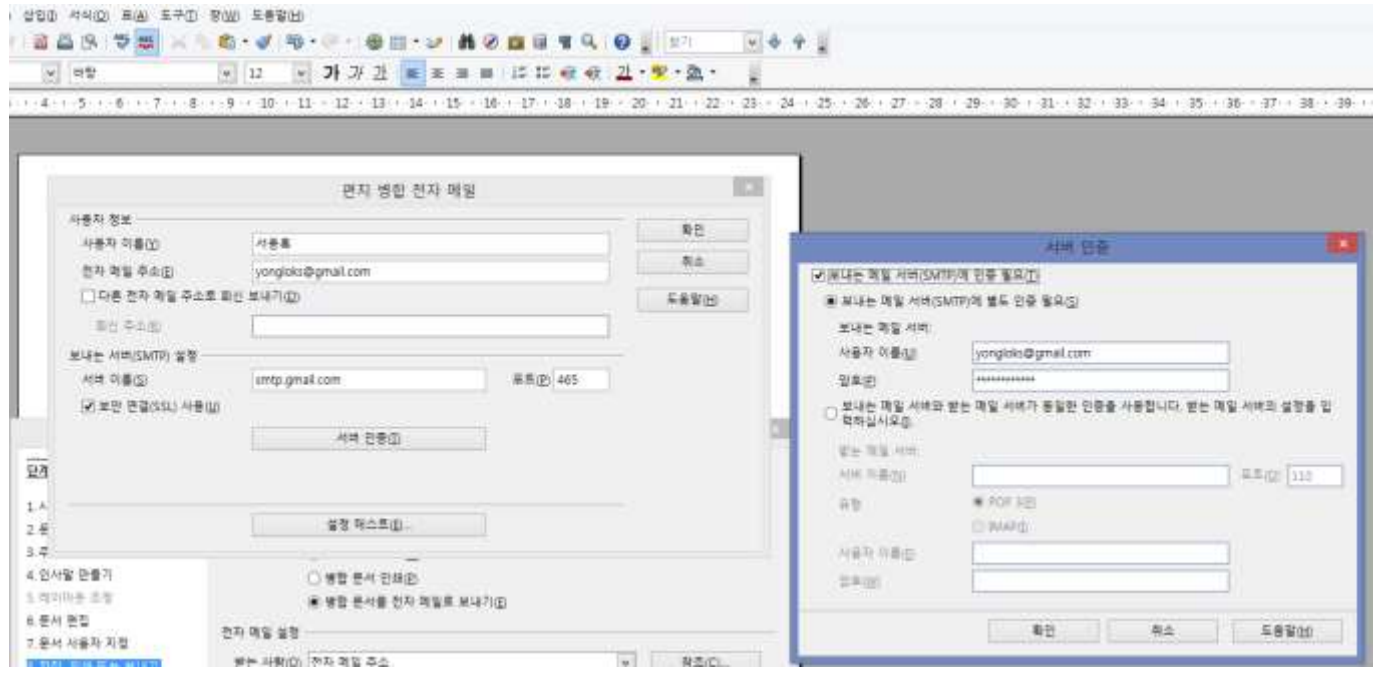

Figure 18 Enter additional server information

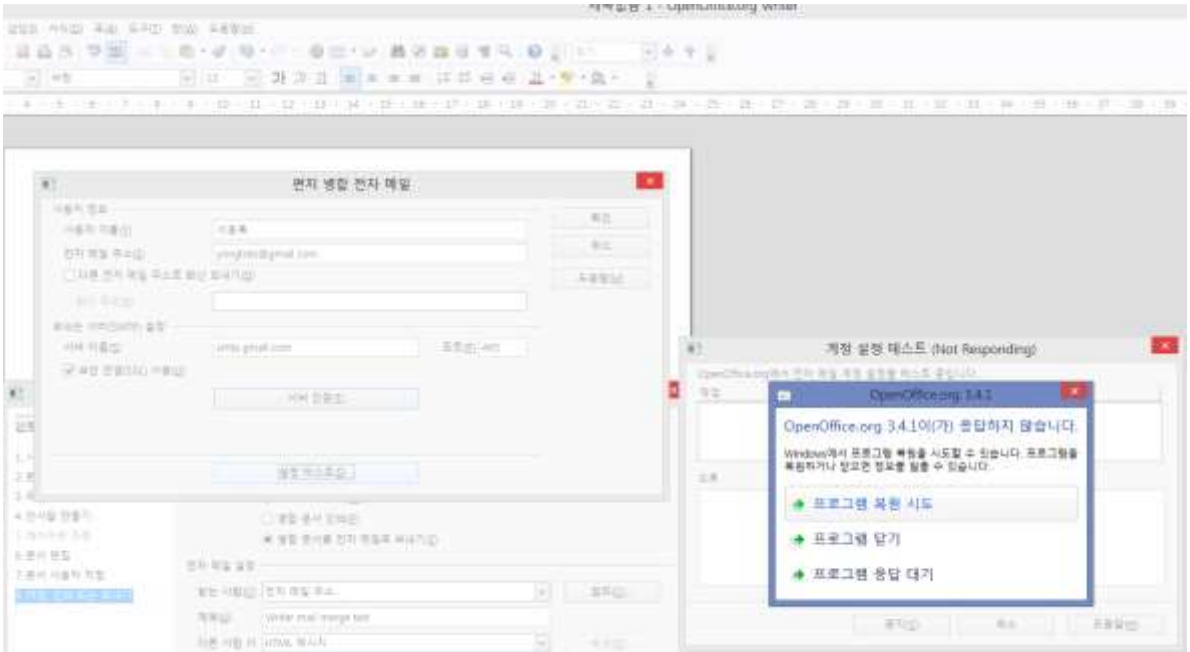

Figure 19 OO not responding, and windows prompts user for recovery

Note that this "Not Responding" happened in my desktop(3) and laptop(2) with Windows 7. I am suspecting that the slower machines are taking for a while to getting the connection and response for the setup test and Windows 7 and 8 are interpreting it as a none-responding application. I have not had this in the other laptop(2).

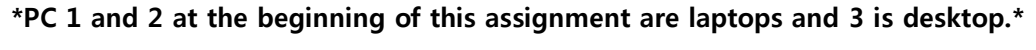

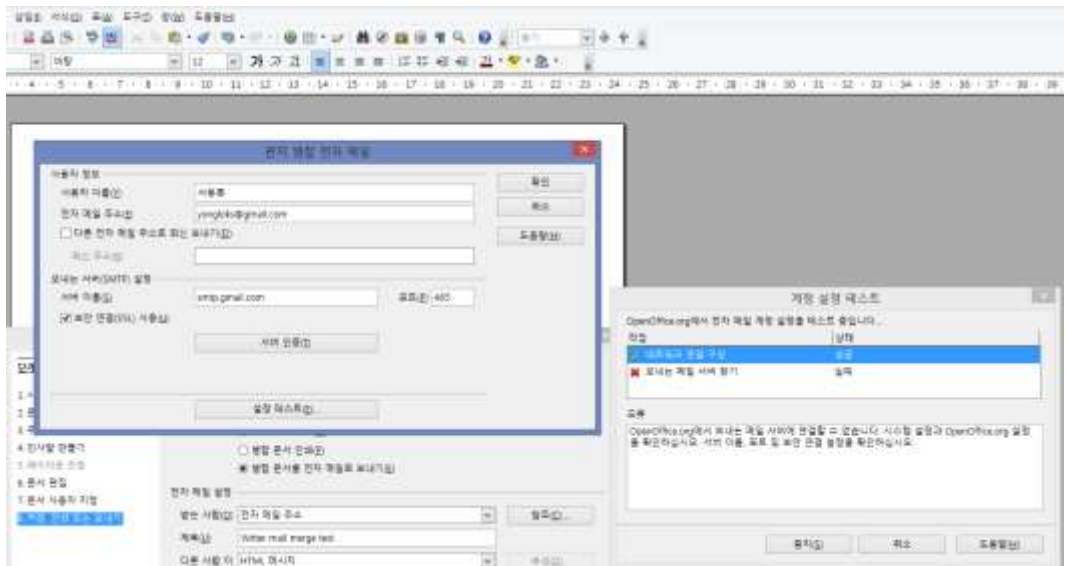

Figure 20 email setup test result after recovery of OO

Result: Network connection – success,

Finding sending email server - failed

Error message – OpenOffice.org was not able to connect to the sending email server. Check system and OpenOffice configuration such as server name, port number and security connectivity.

#### Test 2: POP server setup with Gmail.

- 1. Enter Gmail account
- 2. Enter pop.gmail.com for server name
- 3. Check box for SSL required
- 4. Click Authenticate Server(where it has (T) )
- 5. Check box for additional authentication needed for SMTP server
- 6. Select second radio button. (sending and receiving through same server)
- 7. Choose POP 3 for types
- 8. Enter user name(full email address), and password.
- 9. Figure 21 is an example of complete information needed for POP server setup

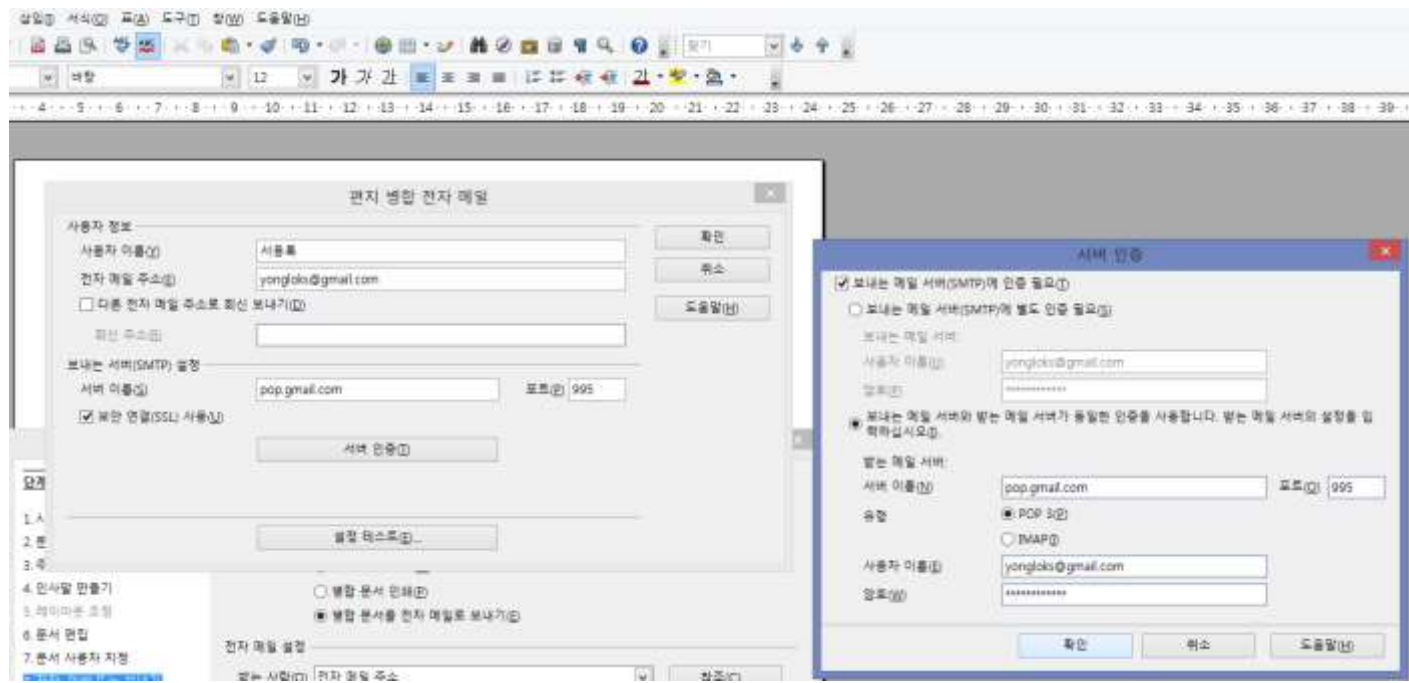

Figure 21 testing account and server setup for Gmail with POP server

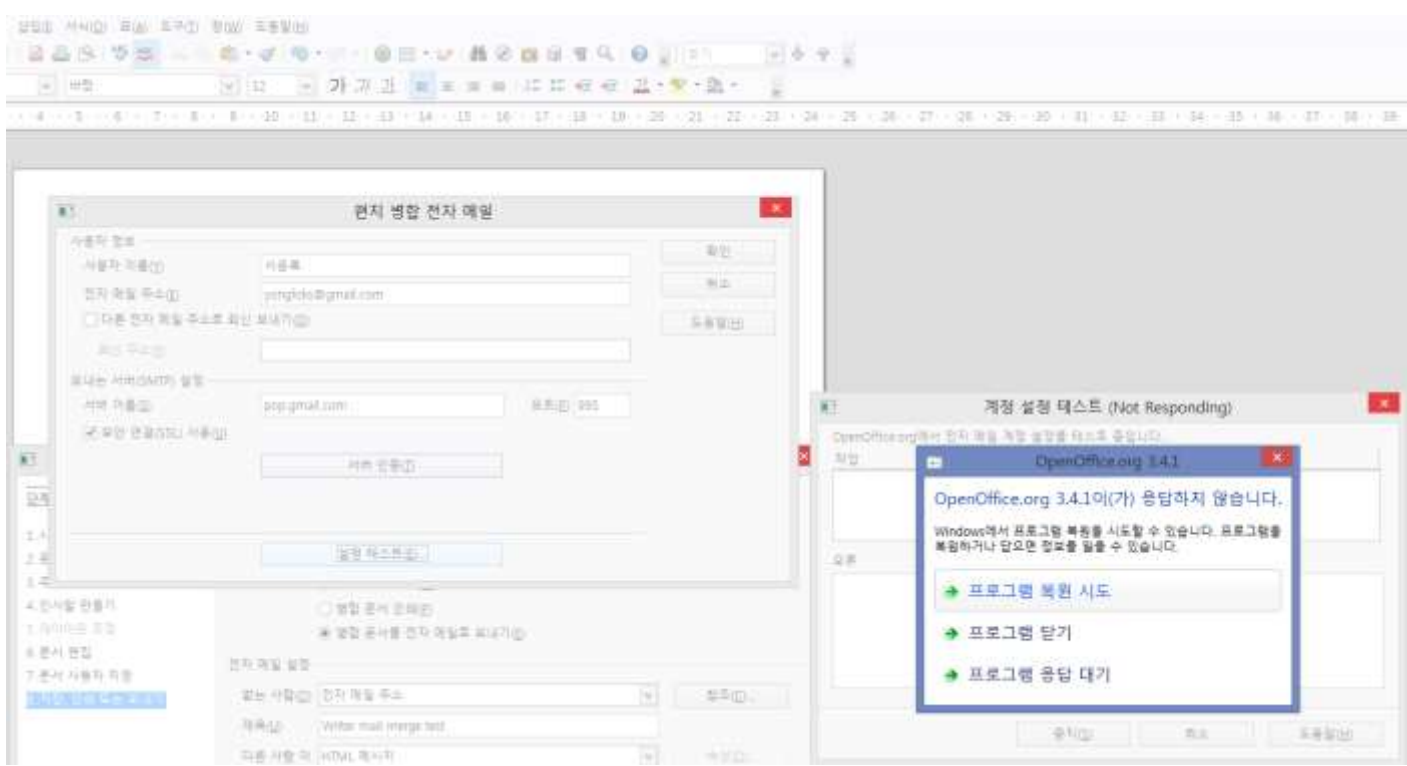

Figure 22 OO not responding, and windows prompts user for recovery.

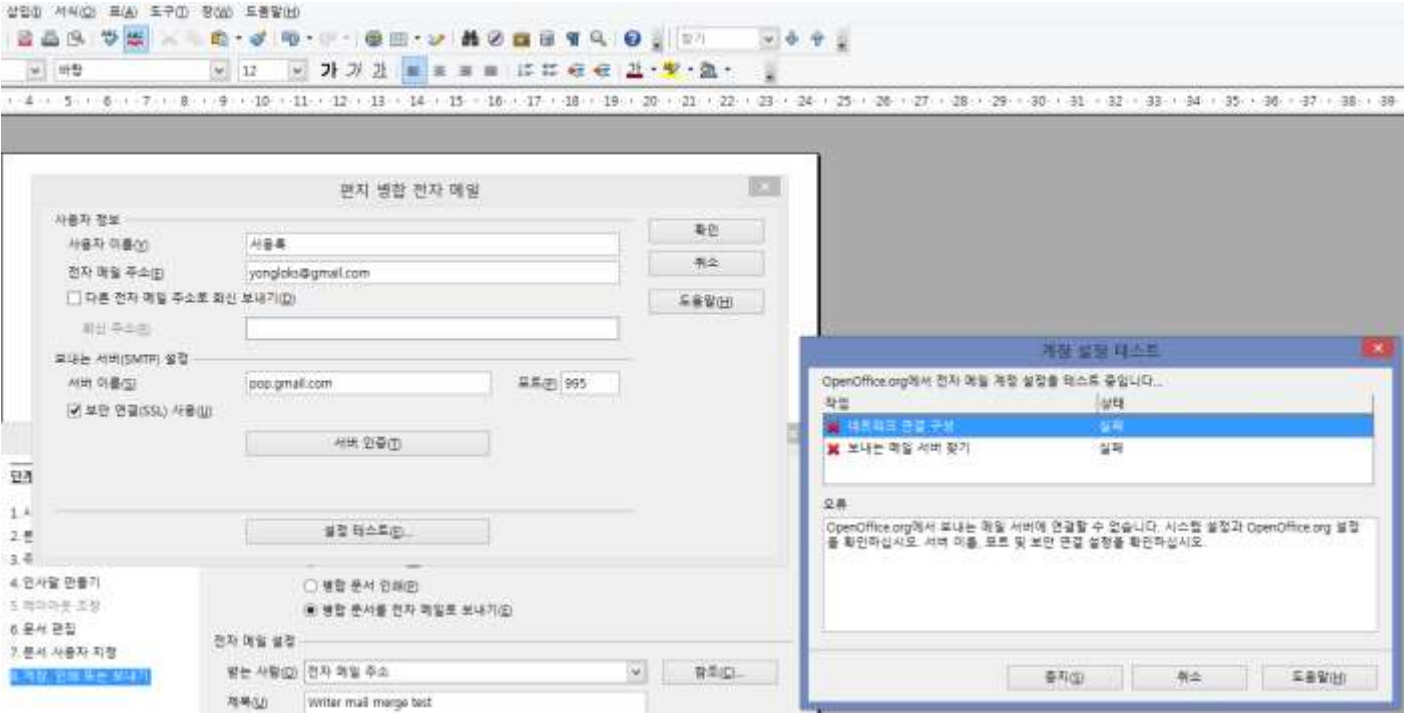

Notice that this happens every time when Writer is testing for setup.

Figure 23 email setup test result after recovery of OO

Result: Network connection - failed,

Finding sending email server - failed

Error message – OpenOffice.org was not able to connect to the sending email server. Check system and OpenOffice configuration such as server name, port number and security connectivity.

### Test 3: IMAP server setup with Hanmail.

- 1. Enter Hanmail account
- 2. Enter imap.daum.net for server name
- 3. Check box for SSL required
- 4. Click Authenticate Server(where it has (T) )
- 5. Check box for additional authentication needed for SMTP server
- 6. Select second radio button. (sending and receiving through same server)
- 7. Choose IMAP for types
- 8. Enter user name(full email address), and password.

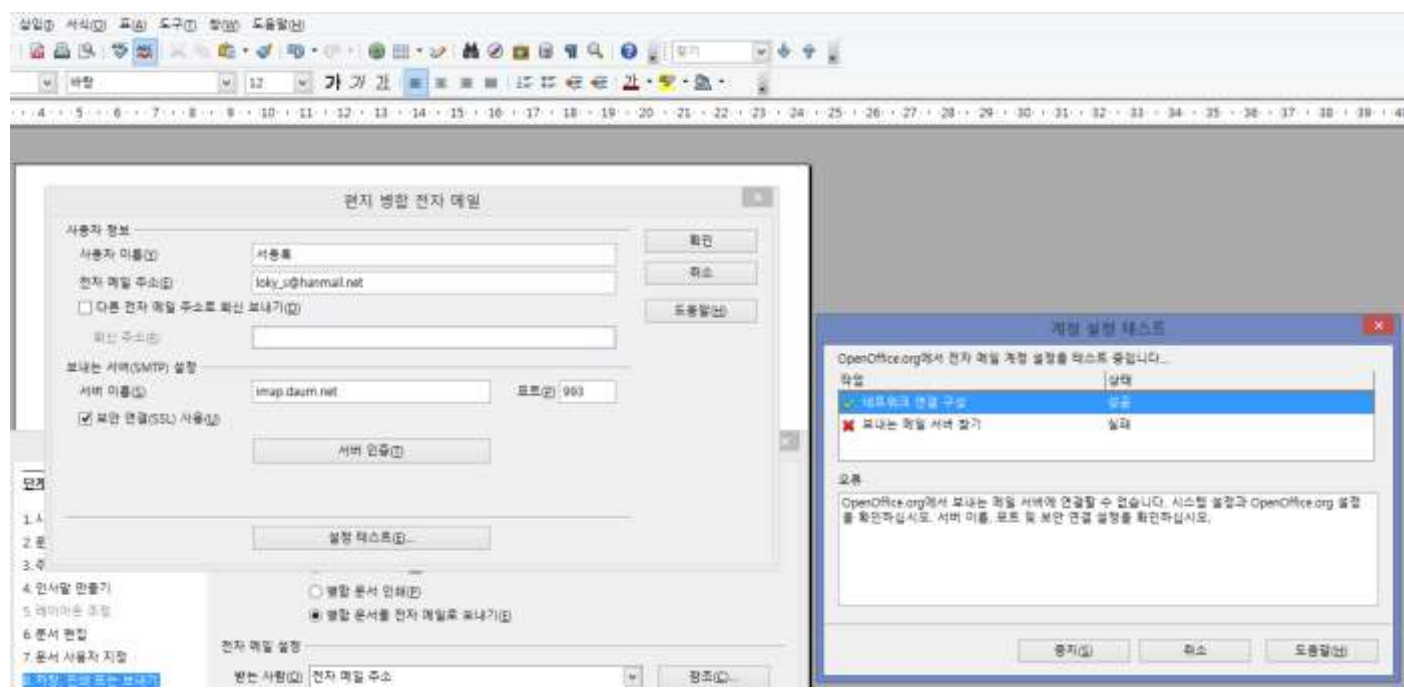

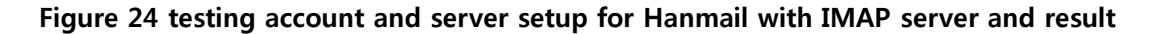

Result: Network connection - success,

Finding sending email server - failed

Error message – OpenOffice.org was not able to connect to the sending email server. Check system and OpenOffice configuration such as server name, port number and security connectivity.

#### Test 4: POP server setup with Hanmail.

- 1. Enter Hanmail account
- 2. Enter pop.daum.net for server name
- 3. Check box for SSL required
- 4. Click Authenticate Server(where it has (T) )
- 5. Check box for additional authentication needed for SMTP server
- 6. Select second radio button. (sending and receiving through same server)
- 7. Choose POP 3 for types
- 8. Enter user name(full email address), and password.

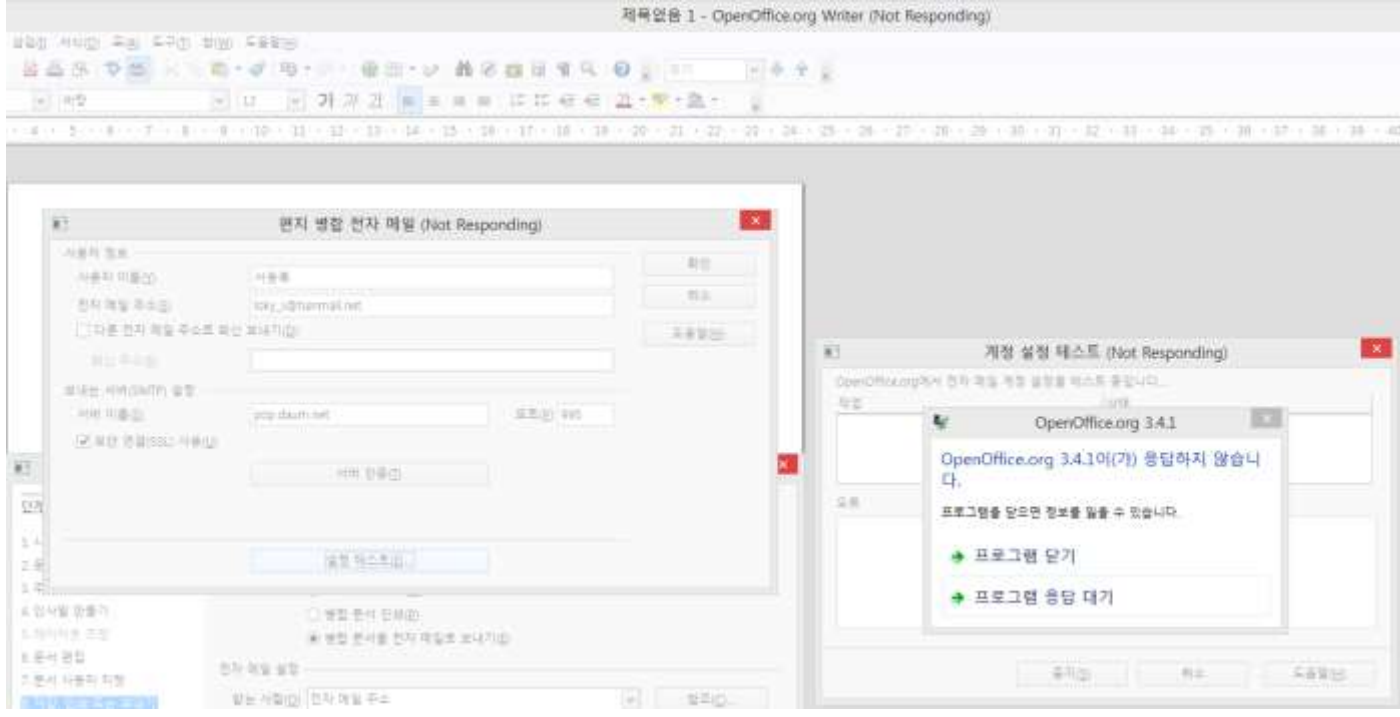

Figure 25 testing account and server setup for Hanmail with POP server. OO is not responding and was not able to recover at this point.

Result: From Laptop(1) and Deskrop, program was not able to recover from the none-responsive state. I had to close the Writer after 5 minutes of waiting.

From Laptop(2), Program did not freeze or crash, but I was not able to get the result for this server setting after 10 or more minutes of wait.

Note: These tests were done under assumption of having correct email server setups. Both of the email accounts' POP, IMAP and SMTP servers are available for any device with the correct authentication(username and password). I am currently using these emails through Windows 8 Mail application, Outlook, and wireless devices.

#### Mail Merge wizard in MS Word with the same settings.

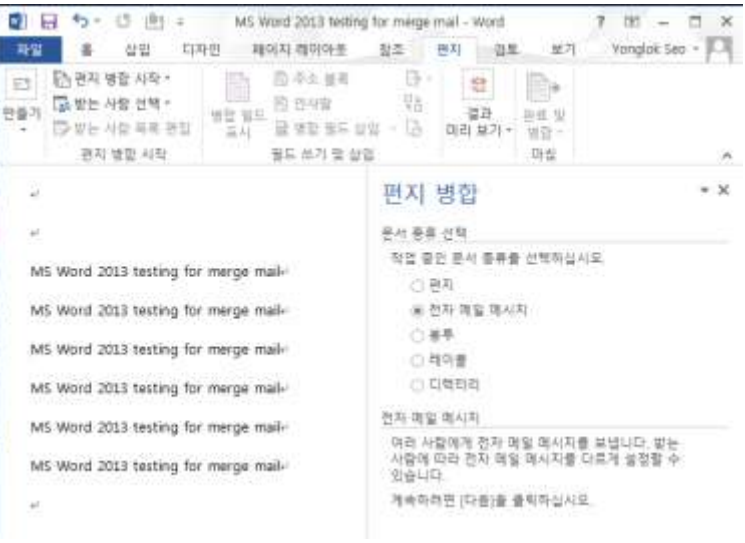

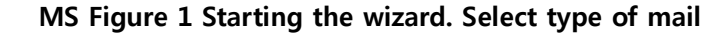

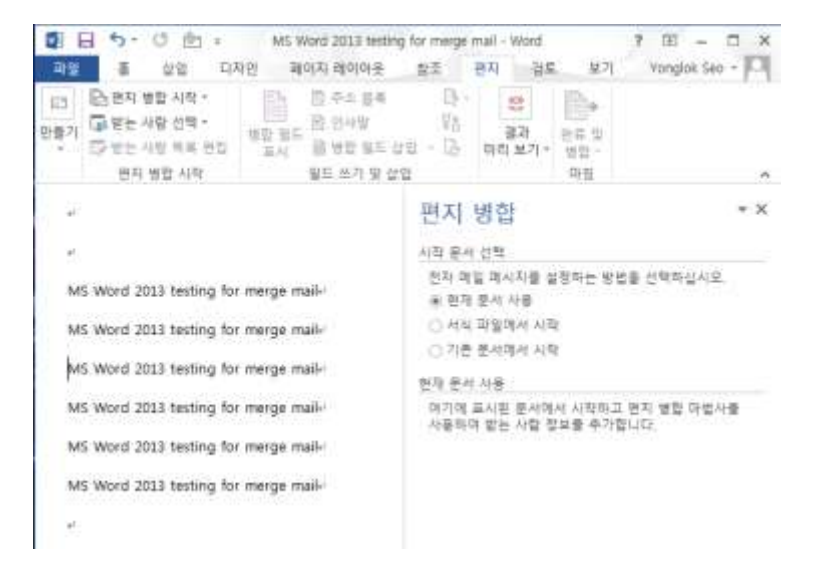

#### MS Figure 2 Second step, select document to merge

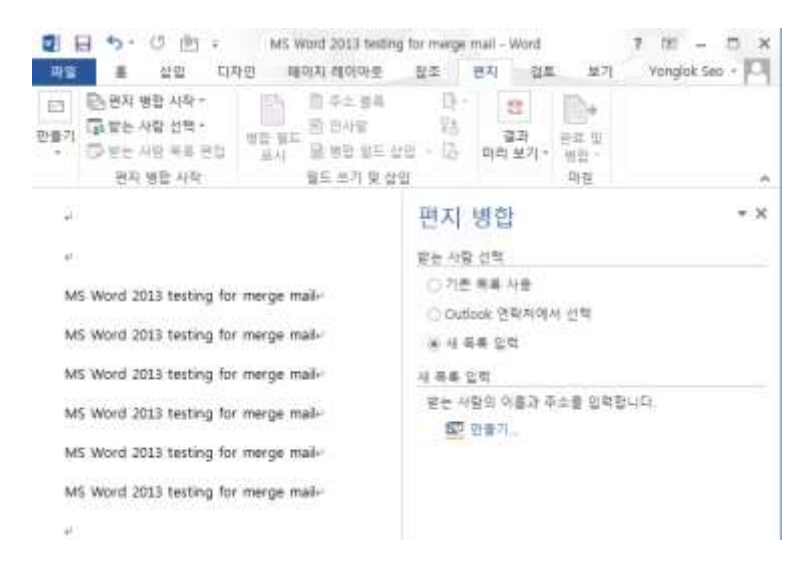

MS Figure 3 Step 3 select address book

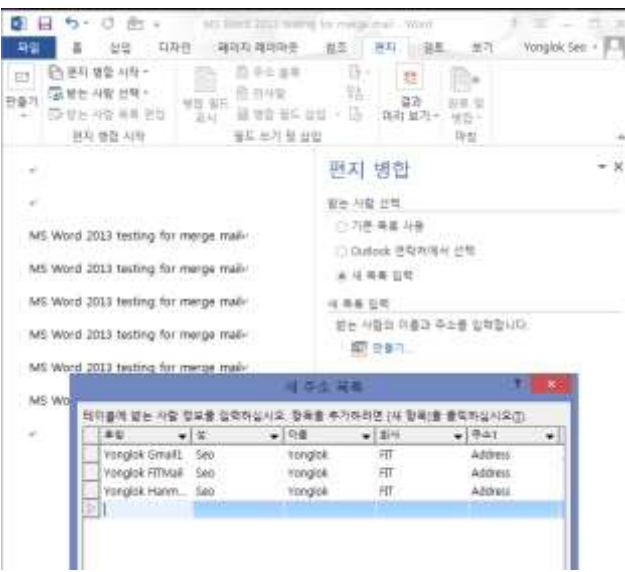

MS Figure 4 Create new address book.

- (一) 个 (二) + 한류학 + 로벌 디스크 (C) + 사용자 + Yonglok + Document + 내 파이터 원본  $-6$   $-479288899$  $\alpha$ 74 - 490  $\mathcal{L}$ ø.  $\mathbb{R}$  . 医海さ年村  $\tilde{\mathcal{R}}$  $\alpha$  in oga un **AV**  $37$ ■ ササキ語  $\begin{minipage}{.4\linewidth} \begin{tabular}{l} \hline \hline \multicolumn{3}{l}\hline \multicolumn{3}{l}\multicolumn{3}{l}\multicolumn{3}{$ 3113-06-21 S.R., Mirrard Arcm., 2003. **WROCK**  $\begin{array}{c}\n\hline\n\text{B} & \text{B-N} \\
\hline\n\text{B} & \text{H} & \text{C} \\
\hline\n\end{array}$ ■ 神社  $-38 - 18$ PI Yonglok Sep **传** 1999 ||<br>|| 西野 中山田 (C)<br>| 山 千 黄春 (D) n. BH 11400 Vorgick Sep Address Book 자일 형사(T) Monsoft Office 주소 목록  $1300 - 4900$  42 - 로덕 승기기
- I have entered 3 email addresses to see if it will send to all three of them

MS Figure 5 Save address book(with white spaces between words)

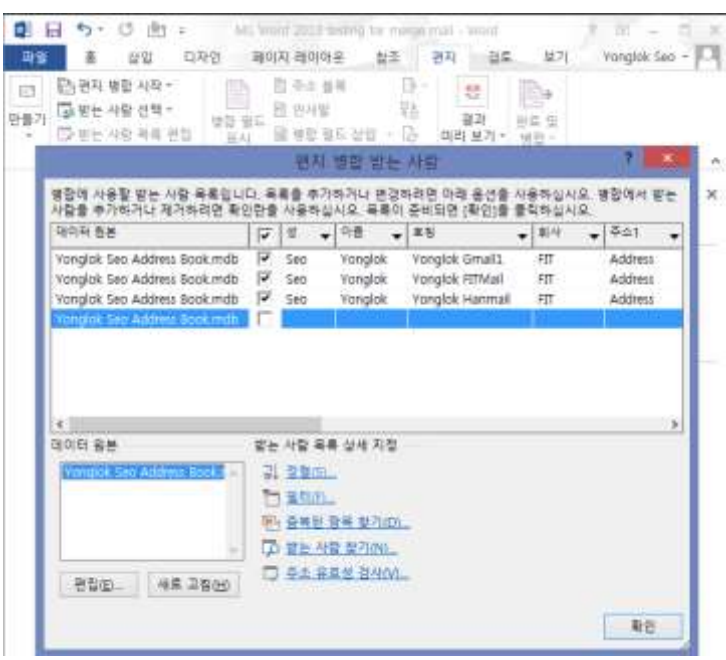

MS Figure 6 Select receiver for this mail

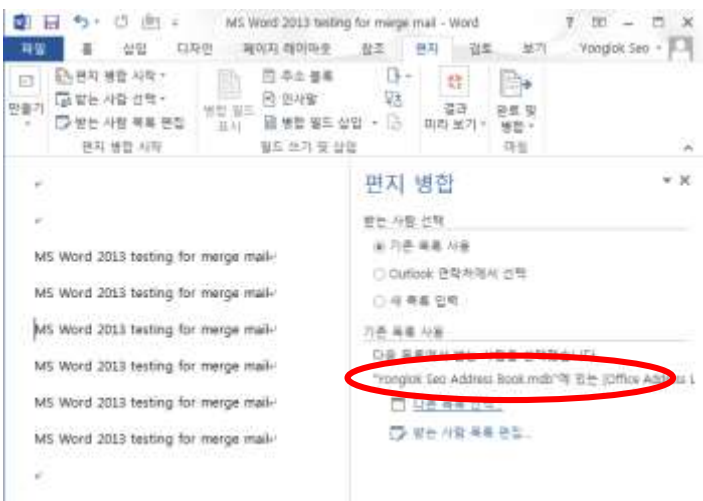

MS Figure 7 After selecting receivers. Information of which address book is in use is displayed

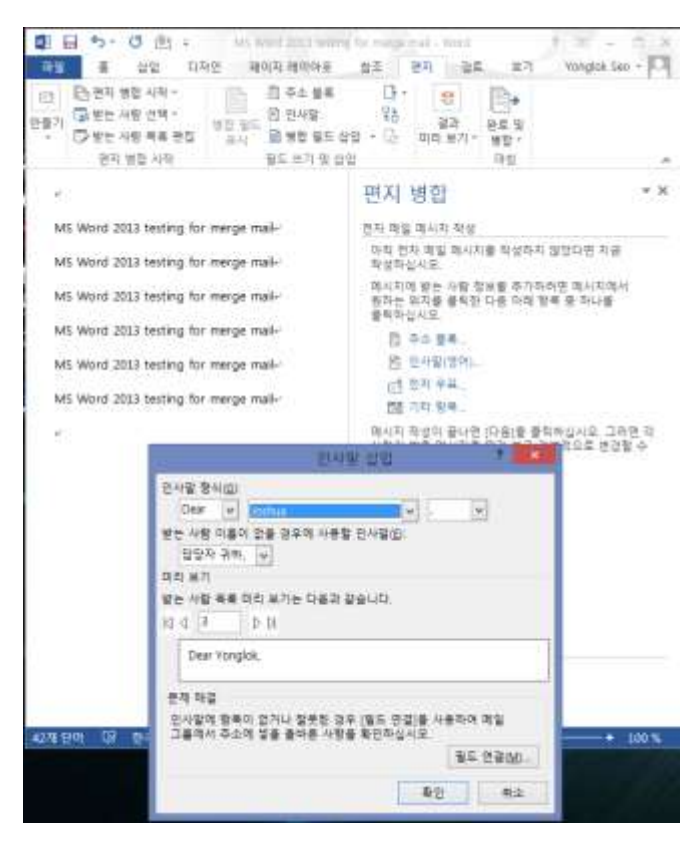

MS Figure 8 Add greetings

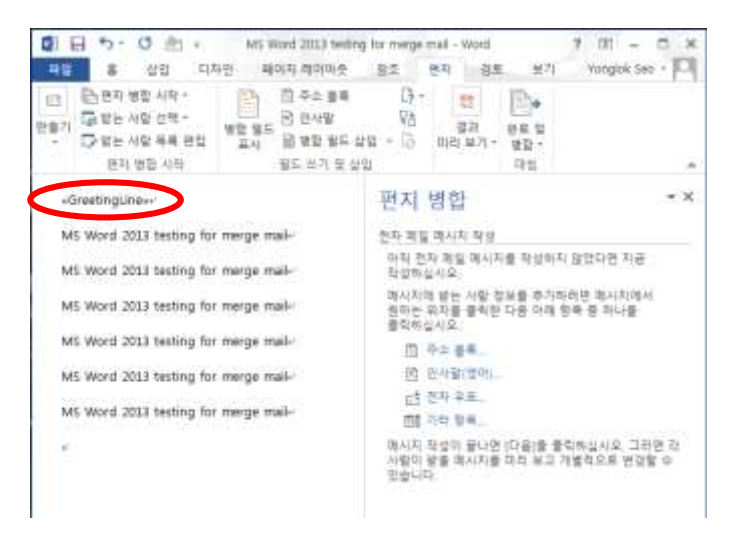

MS Figure 9 After adding greetings

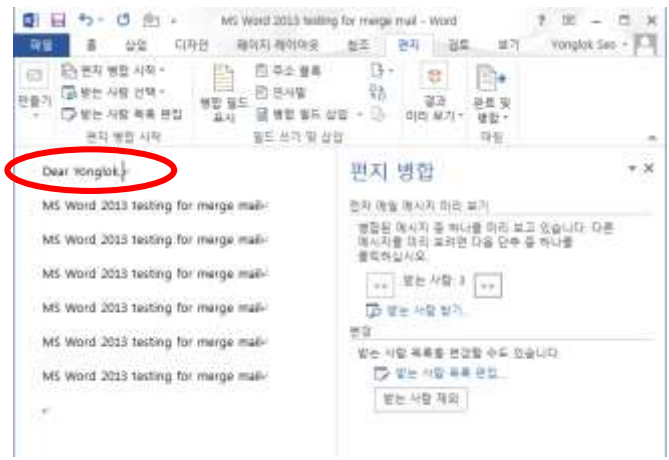

MS Figure 10 Preview of greetings

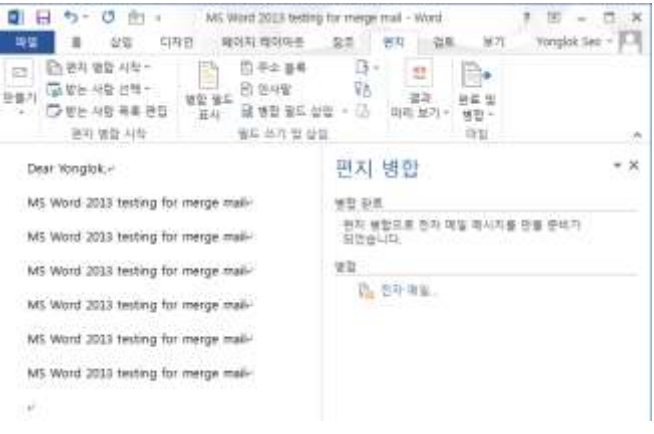

MS Figure 11 After editing and ready to be sent

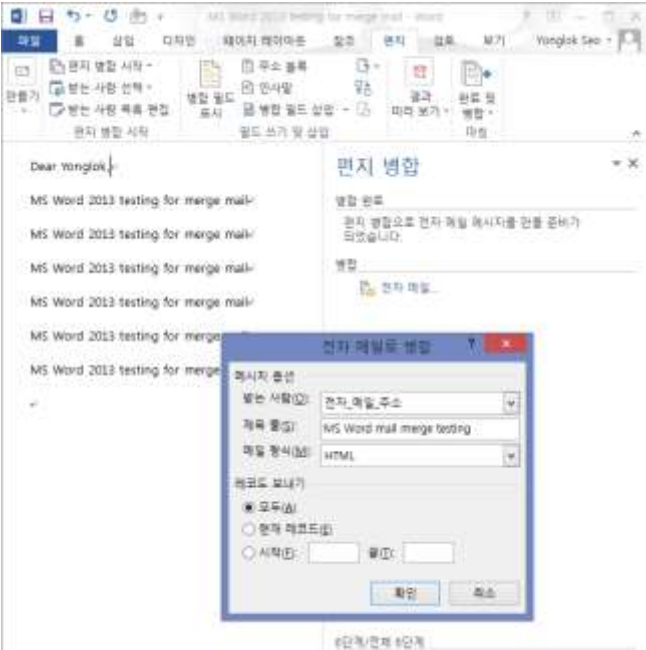

MS Figure 12 Enter title for the email, and type.

I was not able to attach another file to this email as well as mentioned by reporter for bug 116358. However, after researching for including attachments, I found several work-around solutions for this. These work-around solutions also mentioned that the same version of Outlook is essential for this to work. Therefore it is not an original feature of MS Word, it is simply an add-on to the product that are developed by others.

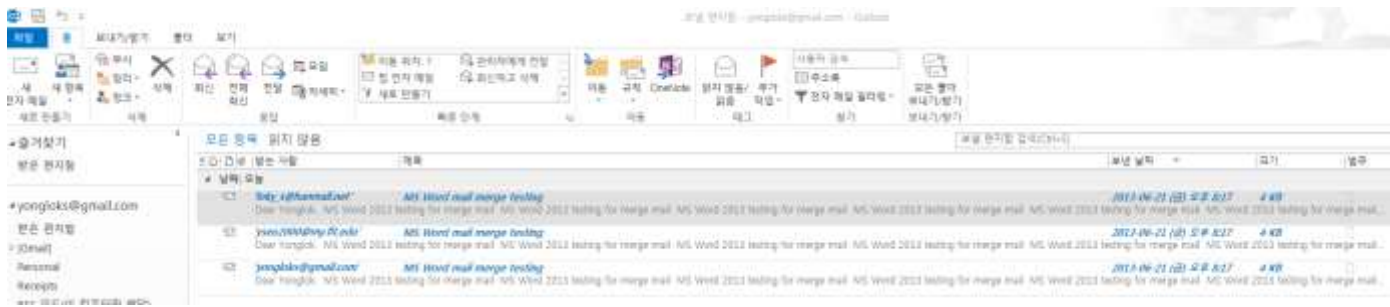

## MS Figure 13 Emails are pushed to Outlook and pending to be sent

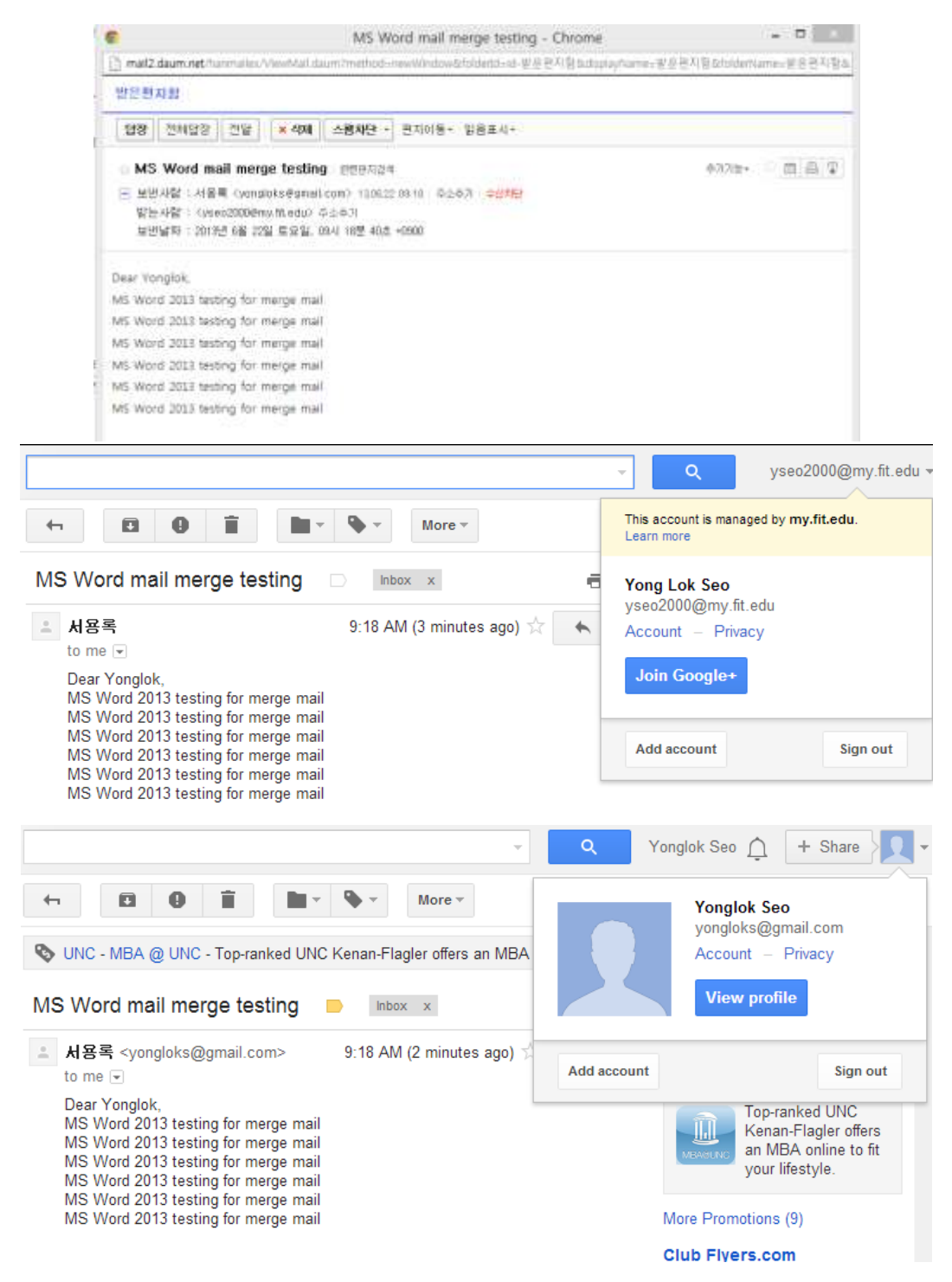

MS Figure 14 Emails received in all three of accounts.

Note: I am using the same Gmail account with same server settings for Outlook.

Result: Successfully sent emails to different email addresses